# **BAB I PENDAHULUAN**

#### **A. LATAR BELAKANG**

PT. Telekom Access merupakan anak perusahaan dari PT. telekomunikasi Indonesia Tbk menangani jasa konstruksi dan manajemen Infrastruktur Jaringan, PT. Telekom Access didirikan pada 12 Desember 2012 dan sejak itu bekerja di bidang pembangunan instalasi jaringan Koneksi broadband disertakan dengan terminal jaringan (NTE) serta fungsi layanan manajemen dan pemeliharaan jaringan akses broadband. Salah satu faktor pemicunya pendirian PT. Akses Telekom adalah cara yang bagus untuk terlibat Pertumbuhan Penetrasi Broadband di Indonesia. PT. Itulah yang diklaim Telekom perusahaan telekomunikasi terbesar di Indonesia dengan 15 juta pelanggan fixed-line dan 104 juta pelanggan seluler dan memiliki anak perusahaan milik Grup Telekom.

Bot adalah kependekan dari "robot" yang dapat diartikan sebagai sistem untuk melakukan tugas tertentu secara otomatis dan repetitif. Karena bot beroperasi secara otomatis, mereka dapat bekerja jauh lebih cepat dibandingkan manusia. Selain itu, bot dapat berjalan setiap waktu tanpa harus menunggu manusia mengoperasikannya secara manual. Bot biasanya beroperasi menggunakan jaringan internet dan ia dapat bekerja selama 24 jam penuh. Ada beberapa bot yang dapat membantu pekerjaan manusia, contohnya seperti web crawler dan chatbot. Sementara itu, ada juga bot yang buruk dan digunakan untuk tindak kejahatan, contohnya seperti *malicious bot*. [1]

Dalam pencarian data telkom akses bagian data management untuk pencarian data masih kurang efektif dikarnakan harus membuka folder sheet kemudian buka sheet yang dituju hal itu membuat pencarian data memakan waktu, dengan adanya bot Telegram untuk pencarian data Telkom Akses bagian Data Management lebih cepat dan tidak banyak memakan waktu. Bot ini dapat digunakan untuk mencari informasi tentang data-data yang terkait dengan

Telkom Akses bagian Data Management dan dapat digunakan untuk mencari informasi tentang jaringan, pelanggan, atau data lain yang terkait dengan Telkom Akses. Bot ini dapat mengambil data dari database spreadsheet yang telah di mirorring dan menampilkannya ke pengguna dalam bentuk yang mudah dibaca dan dipahami.

### **A. IDENTIFIKASI MASALAH**

Masalah dari latar belakang di atas adalah:

- 1. Bot harus memiliki akses ke data yang diperlukan untuk pencarian. Jika data tidak tersedia atau tidak dapat diakses, bot tidak akan dapat memberikan hasil yang diinginkan.
- 2. Bot harus dapat mengintegrasikan data dari berbagai sumber dan menyajikannya dalam bentuk yang mudah digunakan.

### **B. BATASAN MASALAH**

Batasan masalah dalam pembuatan bot Telegram untuk pencarian data Telkom Akses bagian Data Management adalah:

- 1. Bot hanya dapat mencari data yang tersedia dan diizinkan untuk diakses. Jika data tidak tersedia atau tidak diizinkan untuk diakses, bot tidak akan dapat memberikan hasil yang diinginkan.
- 2. Bot hanya dapat mengintegrasikan data dari sumber-sumber yang ditentukan dan tidak dapat mengintegrasikan data dari sumber-sumber lain.

# **C. RUMUSAN MASALAH**

Rumusan masalah dalam pembuatan bot Telegram untuk pencarian data Telkom Akses Bagian Data Management adalah :

1. Bagaimana cara membuat sebuah bot Telegram yang dapat digunakan untuk mencari informasi tentang data-data yang terkait dengan Telkom Akses bagian Data Management?

2. Bagaimana cara mengintegrasikan data dari berbagai sumber ke dalam bot Telegram untuk pencarian data Telkom Akses bagian Data Management?

### **D. TUJUAN PRAKTIK MAGANG**

Tujuan dari pembuatan bot Telegram untuk pencarian data Telkom Akses bagian Data Management adalah:

- 1. Memudahkan akses informasi tentang data-data yang terkait dengan Telkom Akses bagian Data Management bagi pengguna.
- 2. Mengintegrasikan data dari berbagai sumber untuk menyediakan informasi yang lebih lengkap dan akurat bagi pengguna.

## **E. MANFAAT PRAKTIK MAGANG**

Manfaat dari praktik magang ini adalah :

- 1. Manfaat bagi penulis
	- a. Menambah pengetahuan tentang pembuatan BOT Telegram mengguankan App Script dalam bahasa Goggle Script (.gs).
	- b. Menyelesaikan salah satu syarat kelulusan di prodi informatika Universitas Ahmad Dahlan.
- 2. Manfaat bagi pengguna
	- a. Mempermudah akses informasi tentang data-data yang terkait dengan Telkom Akses bagian Data Management bagi pengguna.
	- b. Mengurangi waktu yang diperlukan untuk mencari informasi tentang data-data yang terkait dengan Telkom Akses bagian Data Management.

# **BAB II GAMBARAN INSTANSI**

#### **A. UMUM**

PT. Telkom *Access* merupakan anak perusahaan dari PT. Telekomunikasi Indonesia, Tbk bergerak dalam bidang pembangunan dan pengelolaan layanan infrastruktur jaringan. PT. Telkom Akses didirikan pada tanggal 12 Desember 2012 dan sejak saat itu aktif dalam industri konstruksi penyediaan jaringan akses *broadband*, antara lain sebagai *Lessor Network Terminal Equipment* (NTE) dan sebagai perusahaan yang mengelola *service operation and maintenance* (OM ). , operasi dan pemeliharaan layanan jaringan akses *broadband.*

PT Telkom *Access* berupaya menyediakan akses Internet yang berkualitas dan terjangkau untuk meningkatkan kualitas sumber daya manusia agar mampu bersaing dalam skala global. Saat ini, PT Telkom Akses sedang membangun jaringan inti berbasis *fiber optic* dan *Internet Protocol* (IP) dengan menggunakan 30 *terra router* dan sekitar 75.000 kilometer kabel *fiber optic*. Pembangunan kabel *fiber optic* tersebut merupakan bagian dari program *Digital Network Terminal Equipment* (NTE) Indonesia dan layanan pengelolaan dan pemeliharaan operasi jaringan *broadband*.

Adapun visi, misi, dan tujuan perusahaan pada PT. Telkom Akses, Tbk sebagai berikut :

1. Visi

Menjadi perusahaan jasa operasi dan pemeliharaan jaringan *broadband* dan jasa konstruksi infrastruktur telekomunikasi yang terdepan di kawasan nusantara yang berorientasi kepada kualitas prima dan kepuasan seluruh *stakeholder*.

2. Misi

- a. Mendukung suksesnya pengembangan perluasan dan peningkatan kualitas infrastruktur jaringan akses PT. Telekomunikasi Tbk.
- b. Memberikan layanan prima dengan orientasi tepat mutu, tepat waktu, dan tepat *volume* infrastruktur jaringan akses.
- c. Menciptakan tenaga kerja yang profesional, handal, dan cakap dibidang teknologi jaringan akses dan membina hubungan baik dengan lingkungan terkait pekerjaan konstruksi.
- d. Memberikan hasil terbaik bagi seluruh *stakeholder.*
- 3. Tujuan Perusahaan
	- a. PT. Telkom Akses menjamin kepuasan setiap pelanggan, baik itu institusi maupun pelanggan akhir serta kepuasan *stakeholder*  melalui komitmen seluruh jajaran Telkon Akses dalam menerapkan Sistem Manajemen Mutu.
	- b. PT. Telkom Akses memiliki komitmen memberikan layanan terbaik melalui pengelolaan ekselen jasa konstruksi dan *manage service* sesuai persyaratan Sistem Manajemen Mutu yang ditetapkan yang berorientasi kepada tepat mutu, tepat waktu, dan tepat *volume*.
	- c. PT. Telkom Akses berkomitmen meningkatkan mutu dan kinerja dalam rangka memenuhi persyaratan, meningkatkan kepuasan pelanggan, dan *stakeholder* serta mendorong pencapaian tujuan perusahaan baik jangka pendek maupun jangka panjang.
	- d. PT. Telkom Akses akan meninjau kesesuaian Kebijakan dan Sistem Manajemen Mutu secara berkala sesuai dengan perkembangan perusahaan.

## **B. STRUKTUR ORGANISASI DI TEMPAT MAGANG**

Struktur organisasi ditetapkan bagaimana cara tugas dan pekerjaan dapat dibagi, dapat dikelompokkan dan dapat terkoordinir secara formal. Dari

pernyataan tersebut. Struktur organisasi disebut sebagai suatu sistem atau jaringan kerja pada tugas, sistem pelaporan dan komunikasi yang mampu menghubungkan secara individual dengan kelompok.

Gambar 2.2 adalah struktur organisasi yang dimiliki *Unit Access Data Management* Telkom Akses Yogyakarta.

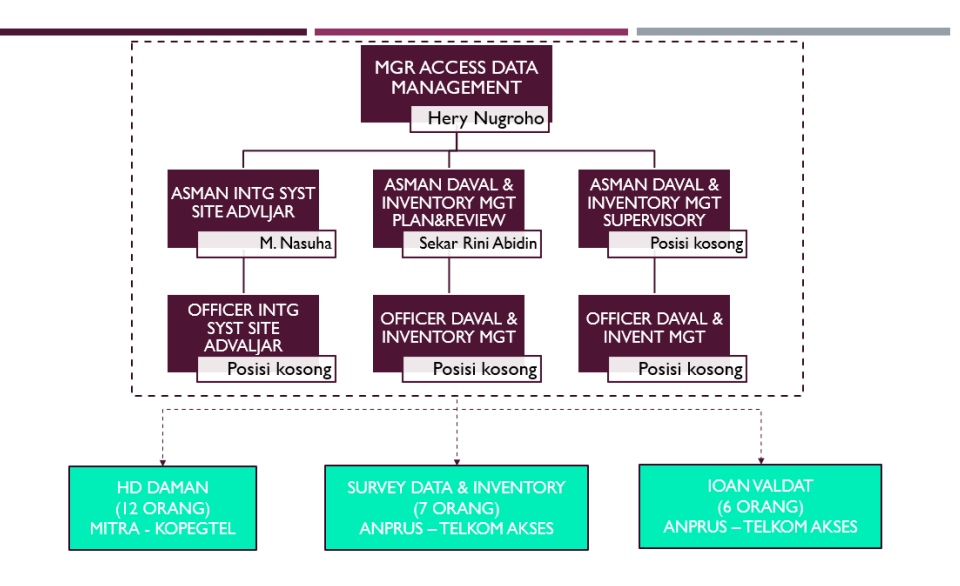

Gambar 2. 1 Stuktur Organisasi Telkom Akses YK

### **C. SUMBER DAYA MANUSIA DAN SUMBER DAYA FISIK DI LOKASI MAGANG**

Sumber daya manusia dan sumber daya fisik adalah faktor yang tidak dapat dipisahkan dan sangat erat kaitannya dengan kualitas tenaga kerja.

1. Sumber Daya Manusia

Tabel 2.1 adalah sumber daya manusia pada pada *Unit Access Data Management* Telkom Akses Yogyakarta yang dimiliki berjumlah 25 orang, yang terdiri dari 12 anggota HD DAMAN MITRA-KOPEGTEL, 7 anggota SURVEY DATA DAN INVENTORY ANPRUS-TELKOM AKSES, dan 6 anggota IOAN VALDAT ANPRUS-TELKOM AKSES.

Tabel 2. 1 Sumber Daya Manusia

| No. | Jabatan/Bidang/Pegawai   | Jumlah |
|-----|--------------------------|--------|
|     | HD DAMAN MITRA-KOPEGTEL. |        |

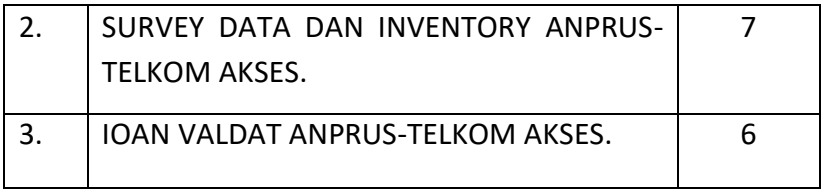

### 2. Sumber Daya Fisik

Tabel 2.2 adalah sumber daya fisik pada pada *Unit Access Data Management* Telkom Akses Yogyakarta.

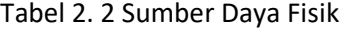

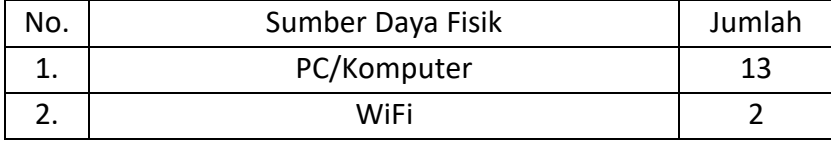

### **D. PROSES BISNIS**

Gambar 2. 3 merupakan proses bisnis bot telegram yk, yang nanti nya *user* masuk ke grup telegram bot mancore yk yang di dalam nya sudah dimasukkan akun bot telegram, lalu user dapat meng*input*kan *command /start* untuk melihat informasi bagaimana cara menggunakan bot dalam pencarian data telkom*,* selanjutnya sistem akan menampilkan tata cara menggunakan bot telegram seperti inisial untuk daerah Babarsari menjadi BBS dan sebagainya, fungsi dari inisial tersebut untuk memudahkan sistem dalam melakukan pencarian data yang terdapat banyak database, setelah itu *user* meng*input*kan data yang akan dicari, lalu sistem melakukan proses *decision* atau keputusan sebelum melanjutkan pada proses berikutnya mencari data, jika tidak maka data tidak ada sedangkan jika iya maka sistem akan menampilkan data yang akan dicari.

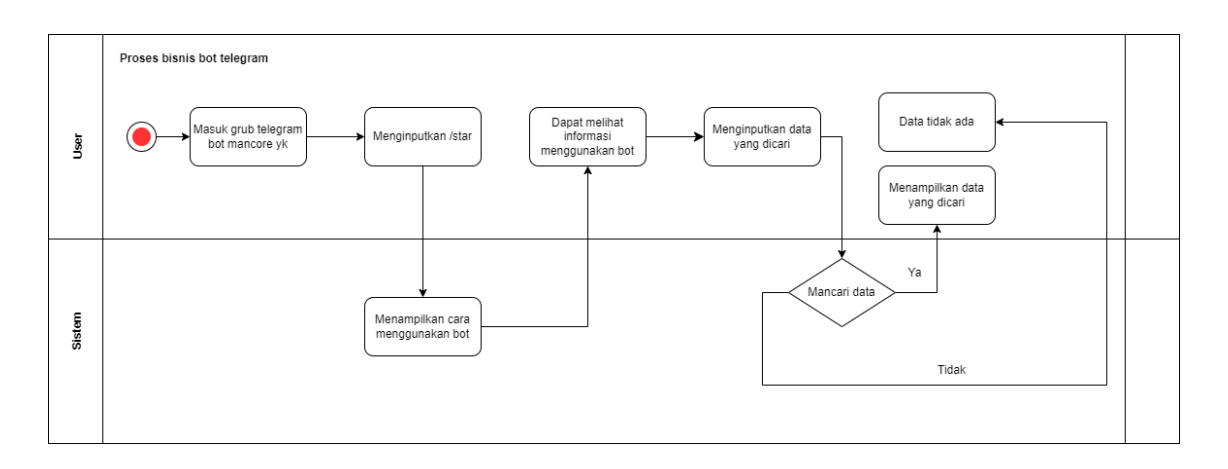

Gambar 2. 2 Proses bisnis Bot Telegram Mancore YK

Gambar 2. 4 merupakan proses bisnis pembuatan data cuti HD Daman menggunakan *google* data studio. Admin akan merekap data karyawan HD Daman menggunakan *google sheet* untuk mengambil data yang akan dibuat nanti, lalu admin membuat daftar cuti perbulan yaitu oktober dan desember 2022 berdasarkan data rekapan, selanjutnya admin akan menampilkan daftar cuti pada bulan oktober dan desember 2022, lalu admin membuat resume alasan cuti perbulan berdasarkan data rekapan, selanjutnya sistem menampilkan alasan daftar cuti perbulan, selanjutnya admin melakukan pembuatan diagram daftar cuti, dan sistem menampilkan diagram daftar cuti HD Daman.

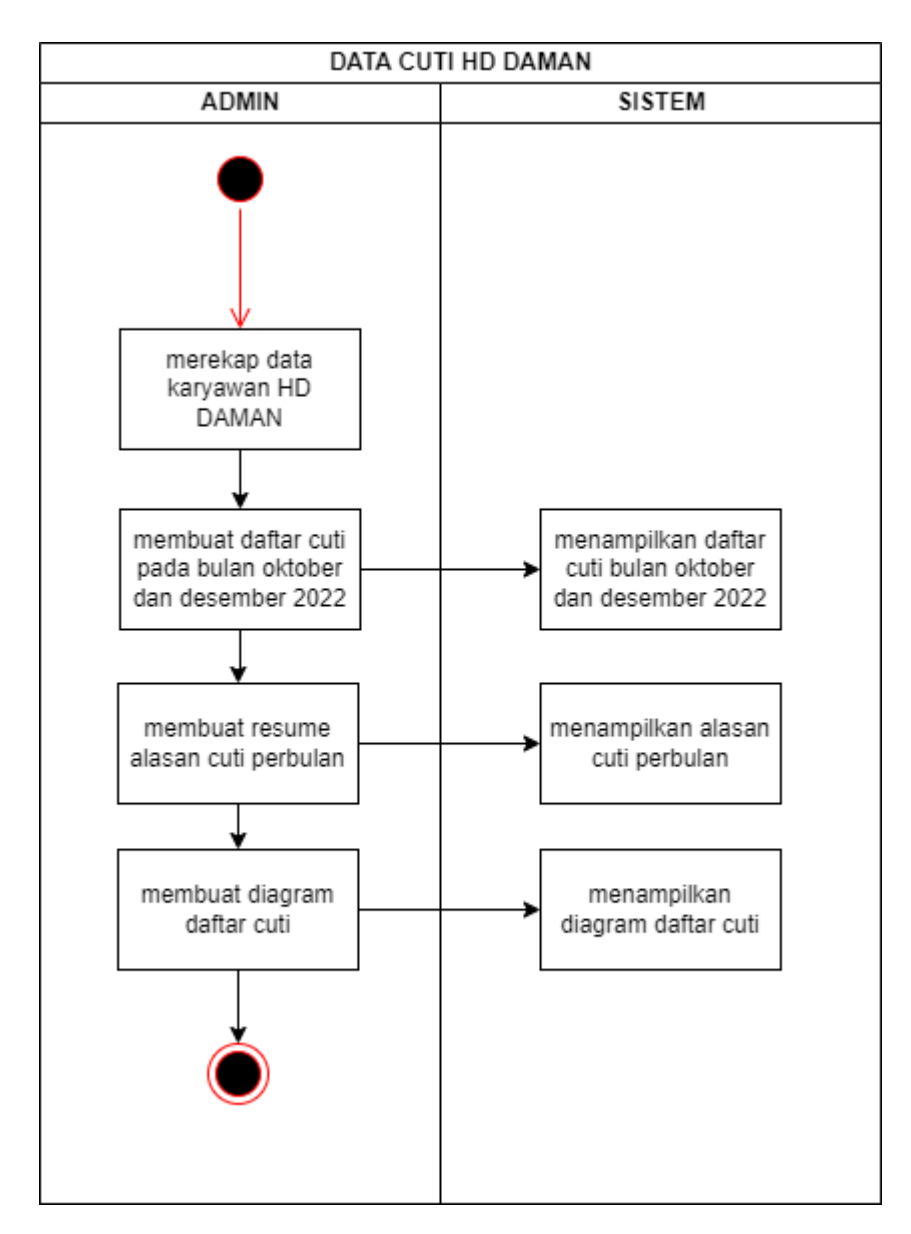

Gambar 2. 3 Proses Bisnis Data Cuti HD Daman

# **BAB III TAHAPAN KEGIATAN PRAKTIK MAGANG**

# **A. LOKASI PRAKTIK MAGANG, ALAMAT, KONTAK**

1. Lokasi dan Alamat Kerja Praktik.

Telkom Akses Yogyakarta, Jl. MT. Haryono 21, Yogyakarta, DI Yogyakarta, Indonesia.

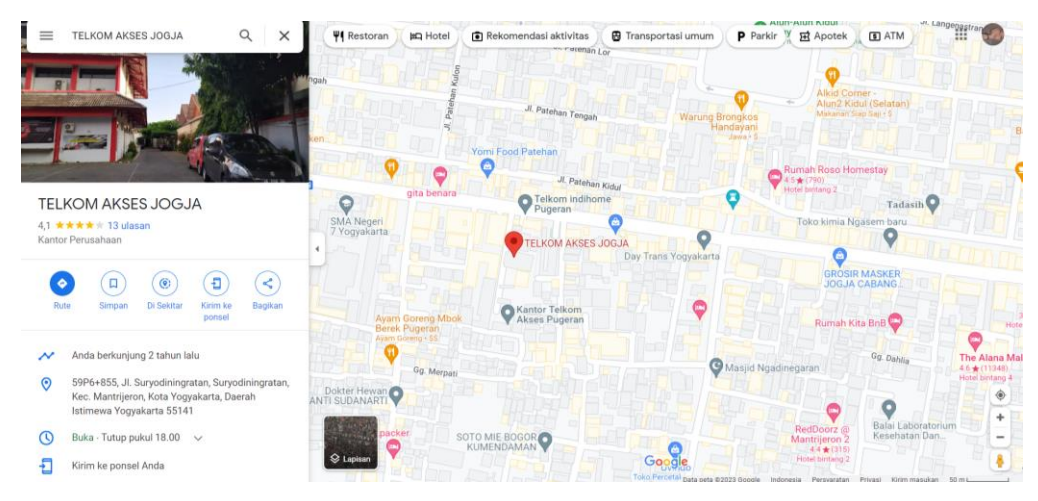

Gambar 3. 1 Lokasi Telkom Akses

2. Kontak

Kontak Pembimbing Kerja Praktik.

Nama : Faisal Fajri Rahani, S.SI.,M.Cs

NIY : 60191224

Kontak : 0878-2220-3029

Kontak Pembimbing Lapangan

Nama : Sekar Rini Abidin

Kontak : 0822-4306-6623

## **B. RENCANA OBSERVASI**

Observasi dilakukan bertujuan mengetahui lokasi dan kondisi tempat kerja praktik secara langsung. Rencana observasi meliputi :

- 1. Nama Instansi : Telkom Akses Yogyakarta
- 2. Proses observasi : Mahasiswa yang melaksanakan magang datang ke instansi yang dituju, selanjutnya memberikan proposal dan surat persetujuan magang dari kampus yang sudah terlampir berapa lama magang nya, selanjutnya mengisi *google form* yang telah disediakan pihak instansi melalui HR Telkom untuk kontrak magang, selanjutnya mahasiswa datang ke Telkom Yogyakarta Kota Baru untuk *briefing, id card,* dan tanda tangan kontrak magang beserta persyaratan magang kepada mahasiswa, selanjutnya dialihkan ke instansi Telkom Pugeran untuk magang di bagian Data Manajemen (DAMAN) dan menemui *manager* daman sekaligus mahasiswa menyampaikan kontrak magang yang sudah disetujui oleh HR Telkom Yogyakarta Kota Baru, setelah itu sistem kerja di daman yaitu *work from office* jika mengerjakan *project* diperbolehkan untuk *work from home*, magang tersebut dilaksanakan selama 3 bulan.
- 3. Hasil Observasi : Awal magang saya yang pertama hanya 1 bulan di tanggal 1 November – 1 Desember 2021, lalu *extend* 2 bulan pada tanggal 10 Oktober – 16 Desember 2022. Jadi magang dilaksanakan selama 3 bulan dimana sistem magang dilakukan secara *online offline* dan setiap 1 minggu dua kali mahasiswa menyampaikan progress yang sudah dikerjakan berdasarkan tugas masing-masing.

## **C. RANCANGAN JADWAL KEGIATAN MAGANG**

Tabel 3.1 adalah rancangan jadwal kegiatan KP Magang dibagi menjadi beberapa tahap.

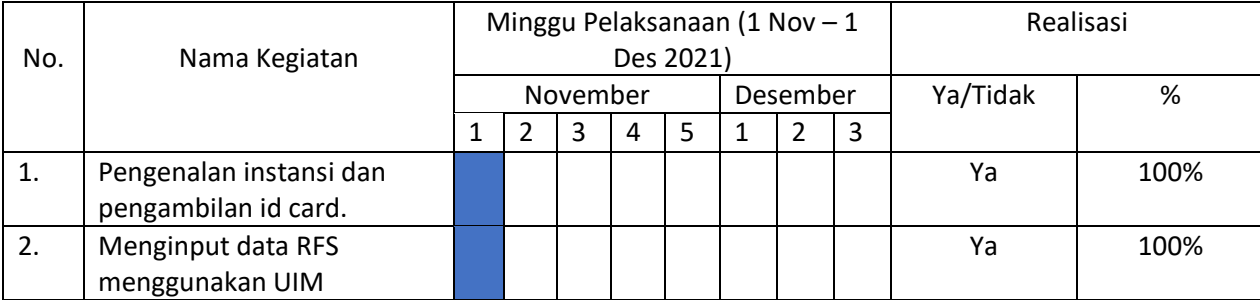

# Tabel 3. 1 Rancangan Jadwal Kegiatan Magang dan Extend

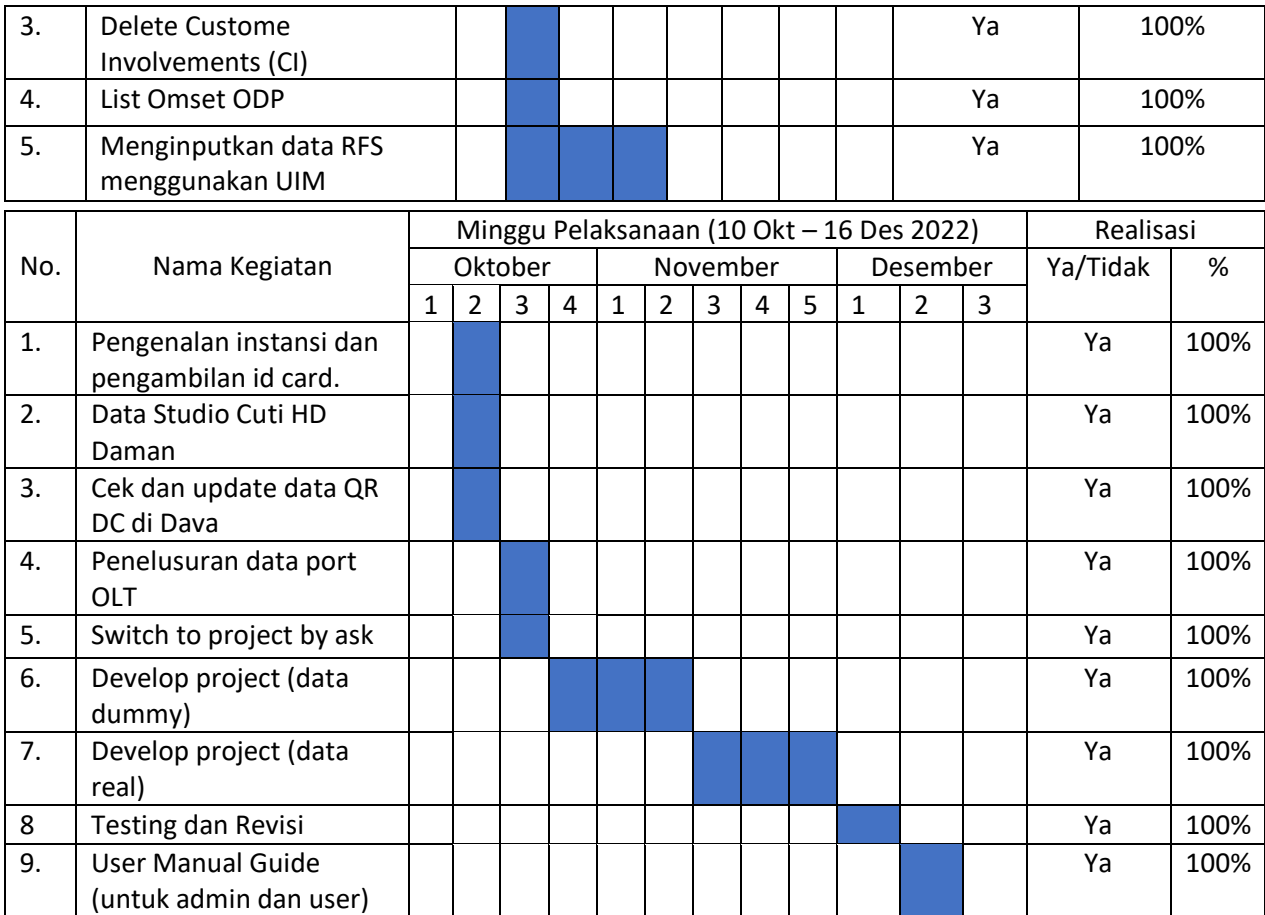

# **BAB IV**

# **HASIL PELAKSANAAN PRAKTIK MAGANG**

### **A. HASIL OBSERVASI MAGANG**

### 1. PROSES BISNIS DATA CUTI

Dapat dilihat pada gambar 2.4 Proses bisnis data cuti HD Daman menggunakan Data Studio, pada proses bisnis ini saya berperan sebagai admin. Dalam proses bisnis ini mempermudah admin dalam melihat data cuti untuk karyawan HD Daman dengan lebih mudah, data rekapan pada daftar cuti karyawan menggunakan *google sheet* untuk memanggil di *google*  data studio, jadi karyawan HD Daman mengisi form untuk melakukan cuti dan daftar cuti tersebut akan terus terupdate berdasarkan data rekapan karyawanya.

#### 2. PROSES BISNIS BOT TELEGRAM

Dapat dilihat pada gambar 2.3 Proses Bisnis Bot Telegram Mancore YK. Dalam proses bisnis ini saya berperan sebagai admin, dalam proses bisnis ini dilakukan untuk pencarian data Telkom Akses bagian Data Management untuk mempermudah karyawan termasuk teknisi dilapangan dalam mencari data. Dalam proses bisnis ini memiliki 12 STO (*Security Token Offerings)* yang merupakan nama folder per daerah yang ada di jogja, dalam 1 STO memiliki data ODC (*Optical Disribution Cabinet)* >10.

## 3. RINCIAN PEKERJAAN

Ada beberapa kegiatan selama magang di Telkom Akses Yogyakarta adalah sebagai berikut :

### 1. Data cuti HD Daman

Membuat data cuti HD Daman menggunakan Goggle Data Studio dengan data cuti yang di dapat dari pembimbing lapangan yang

kemudian dibuat visualisasi data cuti karyawan, seperti grafik batang, pie chart, dan line chart. Lalu menambahkan filter untuk menampilkan data cuti karyawan berdasarkan periode, jenis cuti, dan status cuti. Membuat segmentasi data cuti karyawan berdasarkan departemen atau divisi, dan menambahkan tabel dengan detail data cuti karyawan. Hasilnya seperti gambar dibawah :

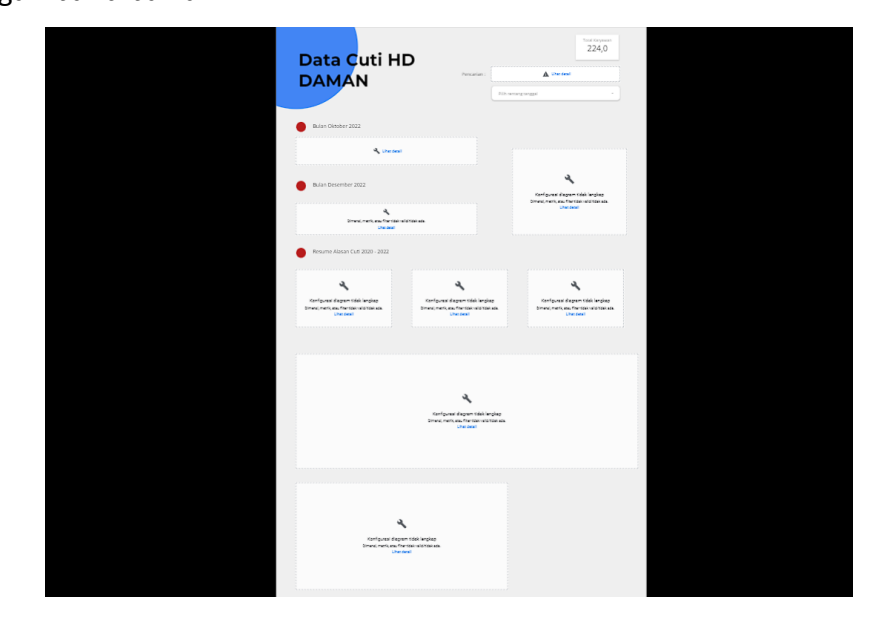

Gambar 4. 1 Hasil data cuti HD Daman menggunakan Google Data Studio

Gambar 4.1 adalah hasil visualisasi data cuti HD Daman menggunakan Google Data Studio, gambar diatas terjadi kesalahan eror karna ada perubahan pada data spreadsheet yang di kelola pihak Daman, sebelumnya data tersebut tidak ada kendala / eror.

2. BOT Telegram

Pembuatan BOT Telegram untuk pencarian data MANCORE (Management Core) Yogyakarta menggunakan Goggle *AppScript* dengan bahasa pemrograman Google Script (.gs), sebelum melakukan pembuatan program diperlukan database yang disatukan (mirorring) dalam satu spreadsheet karna sebelumnya data yang ada tersebut terpisah pisah dari beberapa sheet untuk mempermudah dalam

pemanggilan data. Sebelum dilakukan mrirorring data dari banyak spreadsheet susah dalam pencarian data karna sistem mencari data dengan cara melakukan perulangan dan AppScript (text editor) mempunyai batasan untuk pemanggilan ID spreadsheet. Untuk data yang dicari adalah data ODP (Optical Distribution Point) dan data OLT (Optical Line Termination).

|                   | <b>Apps Script</b> | <b>PROJECTBOT</b> | Terapkan                                                                                                 |  |
|-------------------|--------------------|-------------------|----------------------------------------------------------------------------------------------------|--|
| $\odot$           | File               | $A\overline{z}$ + | $\boxed{5}$<br>D Jalankan D Debug setWebhook ▼<br>ちど<br>Log eksekusi                                     |  |
|                   | Kode.gs            |                   |                                                                                                    |  |
| $\leftrightarrow$ |                    |                   | var token = "5461943647:AAGa9W7aaneBThjCbvMCmNXcme5TcRltiWE":// ambil token dari BotFather telegram<br>1 |  |
| で                 | Library            | ÷                 | $\overline{2}$<br>3<br>var arraySheetBBS = [                                                             |  |
|                   | Layanan            | $\pm$             | "11WBJ7v9UL6ZPDWwkwuU9oFxEFz7kzFsYIMs3C7gN0nM"<br>4<br>E<br>5                                            |  |
| Ξ.                |                    |                   | var arraySheetKGD = $[$<br>6                                                                             |  |
| ලා                | Sheets             |                   | "luys4AP-Ps991T_3nADEs14mBcc-_MzTtDK7Qrig9LWI",<br>7                                                     |  |
|                   |                    |                   | 11<br>8<br>var arraySheetBTL = [<br>9                                                                    |  |
|                   |                    |                   | "1RiCXzCN34MxUxrCyOVvJd8eNjwuiIlMRrVUMDejIqA0",<br>10                                                    |  |
|                   |                    |                   | 11<br>11                                                                                                 |  |
|                   |                    |                   | 12<br>var arraySheetGOD = $[$                                                                            |  |
|                   |                    |                   | 13<br>"1mVdmubsl1Y58TxbDolsXL89En9ew1AknMDUU8EADNsI",                                                    |  |
|                   |                    |                   | 14<br>Ŀ.                                                                                                 |  |
|                   |                    |                   | 15<br>var arraySheetKLS = [                                                                              |  |
|                   |                    |                   | 16<br>"1SmoI92p2BgbUb_s7RAZNy61fur3xGluXRyXshOCXj_Y",                                                    |  |
|                   |                    |                   | 17<br>Ŀ.                                                                                                 |  |
|                   |                    |                   | 18<br>var arraySheetPKM = [                                                                              |  |
|                   |                    |                   | 19<br>"1fdtEf7qEcFtqBjocwK3nbRudCIUPAiczFsZryF0ndic",<br>15<br>20                                        |  |
|                   |                    |                   | var arravSheetKEN = [<br>21                                                                              |  |
|                   |                    |                   | 22<br>"1YtYj5t5bE3mLp3RqlUpUwGucf6W3QPFnVuHf3AFqKLc",                                                    |  |
|                   |                    |                   | 1:<br>23                                                                                                 |  |
|                   |                    |                   | var arraySheetKBU = [<br>24                                                                              |  |
|                   |                    |                   | 25<br>"1fQHq91C8v2mXa6-pZV2cUNToVulrX1YIwBqLH_qcBUE",                                                    |  |
|                   |                    |                   | Ŀ.<br>26                                                                                                 |  |
|                   |                    |                   | 27<br>var arraySheetPGR = $[$                                                                            |  |
|                   |                    |                   | 28<br>"laj0qUWaN1HNoHoo0YrIxeRznkhL_sC8UxSq3H7vaROk",                                                    |  |
|                   |                    |                   | 29<br>Ŀ.                                                                                                 |  |
|                   |                    |                   | var arraySheetSMN = [<br>30                                                                              |  |
|                   |                    |                   | "1uMQa5oG87TEf_CoT0iJBU77MWxZjrvRpywh2UpclhtU",<br>31<br>$\sim$<br>$\mathbf{L}$                          |  |
|                   |                    |                   |                                                                                                    |  |

Gambar 4. 2 Kumpulan array untuk pemanggilan data mirroring

Pada gambar 4.2 adalah proses pemanggilan data mirorring, setelah data di panggil lalu masuk ke proses pembuatan fungsi tiap file, seperti gambar dibawah.

```
91
        //BABARSARI
        if (chat_bot.substring(0, 7) == "/oltbbs") {
 92
         sendText(id, "Mohon ditunggu, data sedang dicari!")
 93
 Q_{\Delta}return sendText(id, cariOLTBBS(chat_bot, id));
 95
 96
        if (chat_bot.substring(0, 7) == "/odpbbs") {
 97sendText(id, "Mohon ditunggu, data sedang dicari!")
 98
           return sendText(id, cariODPBBS(chat_bot, id));
 99
100
        //KOTA GEDE
101
        if (char\_bot.substring(0, 7) == "/oltkgd") {
102
183
           sendText(id, "Mohon ditunggu, data sedang dicari!")
104
           return sendText(id, cariOLTKGD(chat_bot, id));
105
106
        if (char\_bot.substring(\theta, 7) == "/odpkgd") {
107
           sendText(id, "Mohon ditunggu, data sedang dicari!")
108
           return sendText(id, cariODPKGD(chat_bot, id));
109
110
```
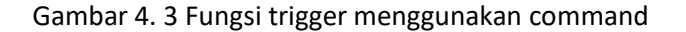

Gambar diatas digunakan untuk menjadi sebuah trigger dalam pencarian data per daerah, pada bagian babarsari menggunakan command /oltbbs (untuk mencari data menggunakan olt) dan /odpbbs (untuk mencari data menggunakan odp). Trigger ini digunakan untuk mempermudah bot dalam melacak data yang dicari.

```
//BARARSART
function AmbilMancoreBBS() {
 var rangeSheet = 'MANCORE UPDATE!B4:AG18171';
 var rows = Sheets.Spreadsheets.Values.get(arraySheetBBS, rangeSheet).values;
 Logger.log(rows);
 return rows:
\overline{\phantom{a}}
```
Gambar 4. 4 Fungsi untuk memanggil array pada Gambar 4.2

Gambar 4.4 adalah proses pemanggilan array dan memanggil sheet yang sesuai dengan database menggunakan API Sheets yang ditambahkan. Var rangesheet digunakan untuk memanggil sheet yang dituju. Setelah itu masuk ke fungsi pencarian data, seperti gambar dibawah ini.

```
r.
   function cariODPBBS(IDODP) {
      //Set Variable
       var dataODP = AmbiMancoreBBS();
      for (var row = 0; row < dataODP.length; row++) {...
\mapsto\rightarrowreturn "ODP Tidak Ditemukan!";
ŧ.
    function cariOLTBBS(IDOLT) {
      //Set Variable
      var num = 1:
      const data = [];
      var dataOLT = AmbilMancoreBBS();
\begin{array}{|c|c|c|c|c|}\hline \end{array} \begin{array}{|c|c|c|c|}\hline \end{array} for (var row = 0; row < dataOLT.length; row++) {…
      var gabung1 = header + th + data;
ŧ.
       var clearKoma1 = gabung1.toString();
      var dataBaru1 = clearKoma1.replaceAll(',', '');
 \rightarrowif (data.length < 1) {...
      \} else \{return dataBaru1:
       \overline{\phantom{a}}ŧ.
```
Gambar 4. 5 Fungsi search data ODP

Gambar 4.5 diatas adalah fungsi untuk mencari data menggunakan data ODP dan data OLT yang membedakan dalam pencarian menggunakan ODP ataupun OLT yaitu pada bagian perulangan saja.

Proses pembuatan bot telegram mancore yogyakarta dikerjakan selama 6 minggu menggunakan tools AppScript dalam bahasa pemrograman goggle script dengan database spreatsheet yang sudah di mirorring.

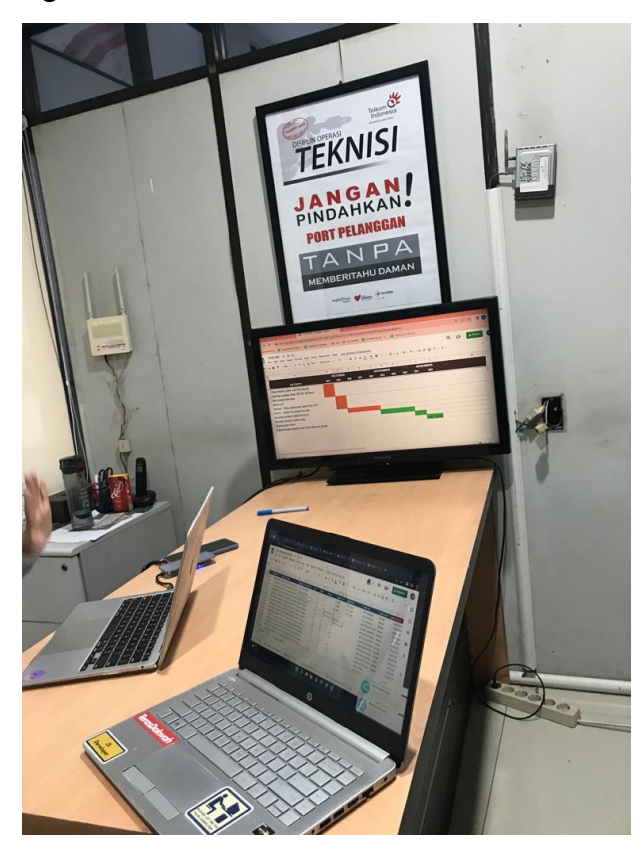

Gambar 4. 6 Evaluasi magang

Pada gambar 4.6 yaitu proses selama magang dilakukan evaluasi satu minggu sekali untuk melihat progres selama magang.

# **B. PEMBAHASAN MAGANG**

Ada bebrapa pekerjaan lainnya yang dapat dilihat pada Tabel 1 Rencana dan Realisasi Kegiatan Praktik Magang, untuk 1 bulan pertama melakukan input data RFS, delete *custome involements* (CI), list data omset ODP. Selanjutnya

untuk 2 bulan *extend* magang melakukan kegiatan pembuatan data cuti HD Daman menggunakan Google Data Studio, lalu cek dan update data QR DC di Dava, lalu melakukan penulusuran data port OLT, selanjutnya switch to project by ask untuk project membuat bot telegram yang dimana bertugas untuk membuat program bot dengan bahsa *Google Script*, lalu *develop* project (data *dummy*), setelah program bot dapat berjalan di data *dummy* kemudian program bot menggunakan data *real*, selanjutnya membuat *User Manual Guide* untuk pengguna dan untuk admin. Ketika dalam pembuatan bot menggunakan data dummy berjalan dengan lancar tetapi pada saat menggunakan data real terdapat kendala dalam pemanggilan data nya karna data yang dipanggil tersebut berbeda-beda file sheet dan file yang di panggil lebih dari 300 file spreatsheet, hal tersebut membuat bot tidak dapat memanggil data karna batasan API dari spreadsheet maka dari itu dilakukanlah mirorring agar membuat data sheet yang banyak tersebut dijadikan 1(satu) file agar dapat data dapat dipanggil dan terbaca.

### 1. PROBLEM YANG DITEMUKAN SEBAGAI TOPIK PRAKTIK MAGANG

Ada beberapa kendala yang pertama harus mempelajari cara membuat bot telegram kemudian terkendala dalam pemanggilan data dikarnakan memiliki file yang banyak dan harus di masukkan ke dalam *bot*  tetapi masalah tersebut di selesaikan dengan cara *file-file* tersebut di miroring menjadi satu *file.*

#### 2. ANALISA TERHADAP HASIL OBSERVASI

Pada tahap implementasi harus memahami dasar-dasar apa saja yang dibutuhkan untuk pembuatan *bot telegram.* Berdasarkan hasil dari observasi magang yaitu penyusun telah mengetahui apa saja yang dibutuhkan, mulai dari proses bisnis yang terjadi dan perangkat yang digunakan untuk melakukan pembuatan *bot telegram*. Dengan begitu penyusun dapat menyusun hasil observasi menjadi laporan yang baik dan benar.

### 3. CAPAIAN MAGANG

Evaluasi dan pemantauan magang dilakukan setiap 1 minggu sekali bersama dengan pembimbing lapangan, sehingga kegiatan magang tetap terpantau oleh pembimbing lapangan dan *manage*r DAMAN.

*Bot telegram* mancore yogyakarta dapat menampilkan data yang di cari sesuai dengan apa yang di *input*kan oleh *user* dan *bot* dapat memberikan informasi tentang bagaimana cara menggunakan *bot* tersebut.

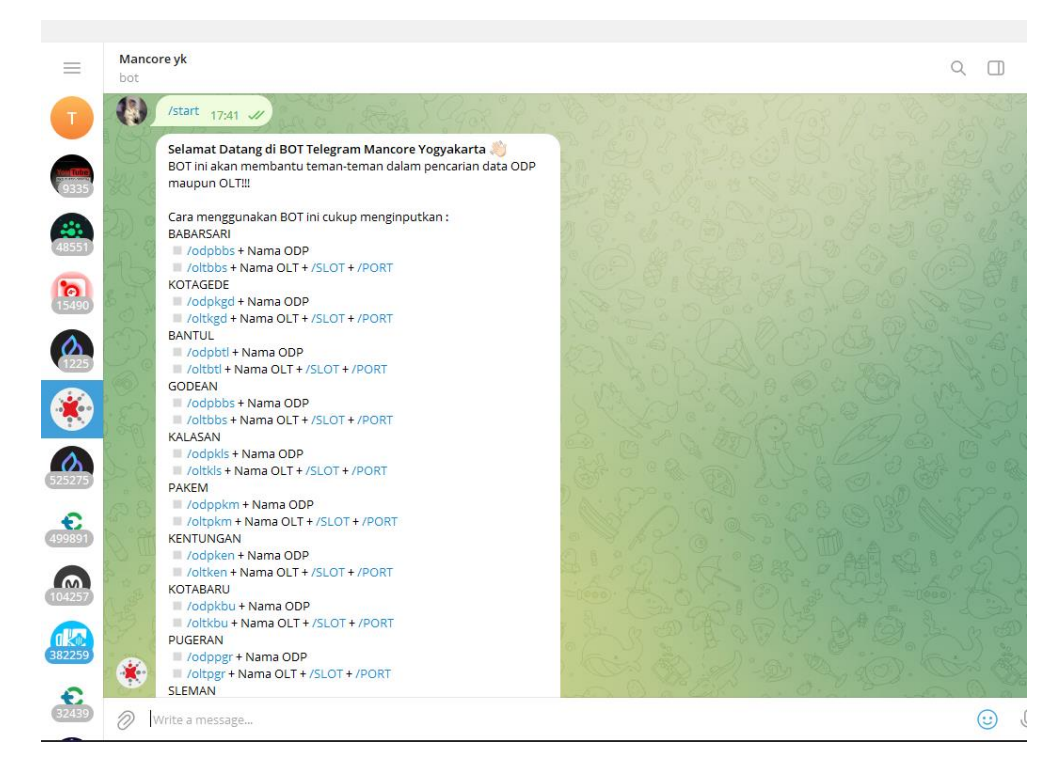

Gambar 4. 7 Tampilan bot ketika menginputkan /start

Gambar 4.7 adalah tampilan ketika pengguna menginputkan *command /star* kemudian *bot* akan menampilkan informasi atau cara menggunakan *bot telegram* tersebut.

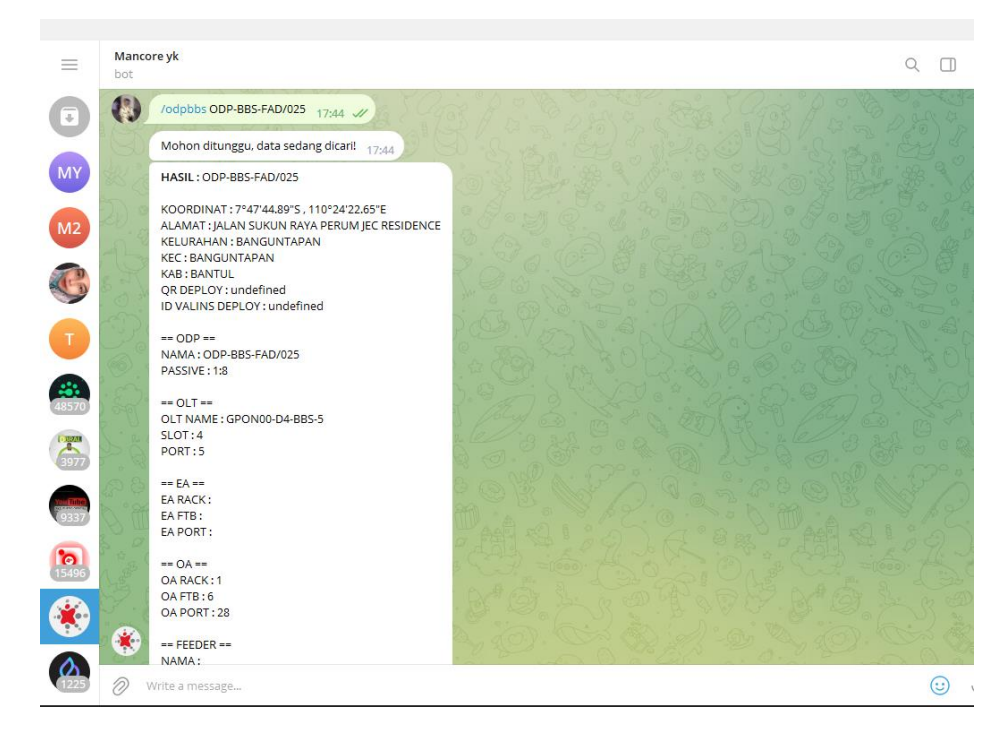

Gambar 4. 8 Tampilan bot saat menampilkan data yang dicari

Gambar 4.8 adalah tampilan ketika pengguna menginputkan data yang sedang di cari dan bot akan menampilkan data yang ada sesuai dengan database yang ada di spreadsheet.

## 4. KEBERLANJUTAN

Kegiatan kerja praktik magang ini tidak berkelanjutan.

# **BAB V PENUTUP**

### **A. KESIMPULAN**

Dari hasil proses magang selama 1 bulan dan *extend* 2 bulan dapat disimpulkan, dari pembuatan *bot* Telegram Mancore untuk pencarian data Telkom Akses bagian Data Management adalah bahwa *bot* ini dapat membantu dalam proses pengelolaan data pelanggan secara efisien dan efektif. *Bot* ini dapat mengambil data dari sistem Telkom Akses dan menyajikannya dalam format yang mudah dibaca dan dipahami, sehingga memudahkan dalam pencarian data pelanggan. Dengan pembuatan *bot* Telegram Mancore ini, proses pencarian data pelanggan di Telkom Akses dapat dilakukan dengan lebih efektif dan efisien.

### **B. SARAN**

Saran dari hasil proses magang selama 1 bulan dan *extend* 2 bulan yaitu :

- 1. Penambahan fitur *self-service* untuk memudahkan pelanggan dalam melakukan update data.
- 2. Selain itu, perlu dilakukan pengujian dan evaluasi secara berkala untuk mengetahui keefektifan dan keefisienan bot Telegram Mancore dalam proses pengelolaan data pelanggan. Dengan demikian, dapat dilakukan perbaikan dan pengembangan sesuai dengan kebutuhan dan feedback dari pengguna.

# **DAFTAR PUSTAKA**

[1] R. Setiawan, "Apa Itu Bot? Ayo Berkenalan Lebih Dekat Dengannya," 6 November 2021. [Online]. Available: https://www.dicoding.com/blog/apa-itu-bot/.